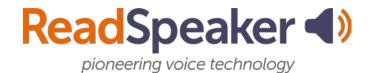

## webReader Accessibility Keys

The accessibility access keys for webReader are given in the table below. More information can be found in the Help file. The Help tool is located on the lower toolbar of webReader.

| Tool                                        | Access Key   |
|---------------------------------------------|--------------|
| Download mp3                                | Modifier + D |
| Enlarge Text Tool                           | Modifier + E |
| Floating Listen button, player, and toolbar | Modifier + U |
| Focus on Listen button                      | Modifier + K |
| Help                                        | Modifier + I |
| Open/Close toolbar                          | Modifier + 1 |
| Page Mask Tool                              | Modifier + M |
| Pop-up Control Panel                        | Modifier + C |
| Put focus on player and start the reading   | Modifier + L |
| Reading Language Tools (requires toolbar to | Modifier + R |
| be open, in order to choose a reading       |              |
| language)                                   |              |
| Read on Hover Tool                          | Modifier + H |
| Settings                                    | Modifier + S |
| Text Mode Tool                              | Modifier + V |

Last Modified: January 2020